**Novosel, Zvonimir**

#### **Undergraduate thesis / Završni rad**

**2015**

*Degree Grantor / Ustanova koja je dodijelila akademski / stručni stupanj:* **University of Zagreb, Faculty of Graphic Arts / Sveučilište u Zagrebu, Grafički fakultet**

*Permanent link / Trajna poveznica:* <https://urn.nsk.hr/urn:nbn:hr:216:548494>

*Rights / Prava:* [In copyright](http://rightsstatements.org/vocab/InC/1.0/) / [Zaštićeno autorskim pravom.](http://rightsstatements.org/vocab/InC/1.0/)

*Download date / Datum preuzimanja:* **2025-02-02**

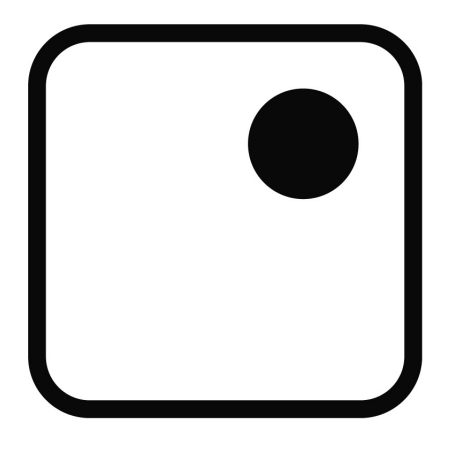

*Repository / Repozitorij:*

[Faculty of Graphic Arts Repository](https://repozitorij.grf.unizg.hr)

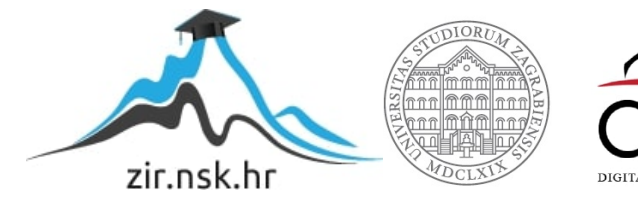

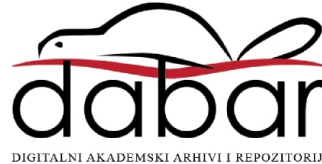

SVEUČILIŠTE U ZAGREBU **GRAFIČKI FAKULTET** 

# ZAVRŠNI RAD

Zvonimir Novosel

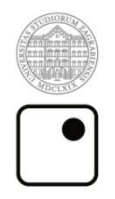

Sveučilište u Zagrebu<br>Grafički fakultet

Smjer: Tehničko-tehnološki

## ZAVRŠNI RAD

### ISPIS DIGITALNIH FOTOGRAFIJA

Mentor: dr. sc. Mikota Miroslav Student: Zvonimir Novosel

Zagreb, 2015

#### **SAŽETAK**

Iako digitalna fotografija spada u novija tehnička dostignuća, kontinuirano povećanje njene kvalitete i smanjenja troškova razlog su sve veće dostupnosti i njezine primjene. Tema ovog završnog rada je ispis digitalnih fotografija u kojem je obuhvaćen cjelokupni proces ispisa, od prijenosa fotografije na računalo, formata za pohranu fotografija, računalne obrade, prostora boja, odabira pisača, tinte i papira. Pomoću kolorimetrijskih testova dokazuje se ovisnost kvalitete ispisa o izboru pisača i podloge na koju se ispisuje. Također se nastoji pomoću smjernica ukazati na koje aspekte je potrebno najviše obratiti pozornost da bi se dobio što kvalitetniji i vjerodostojniji ispis. Jedna od glavnih prednosti digitalne fotografije nad klasičnom je fleksibilnost i mogućnost obrade nakon što je ona snimljena. U kratkim se crtama objašnjavaju korisni alati pri računalnoj obradi fotografija koji značajno utječu na sam izgled i ispis fotografije. Nabrojani su mnogi problemi koji se mogu javljati prilikom ispisa poput odabira krivog formata, rezolucije, balansa boja, mutne slike itd. Uz svaki problem navedeno je rješenje ili način kako ga izbjeći.

Ključne riječi:digitalna obrada, ispis, digitalna fotografija, boja, razlika boja

#### **ABSTRACT**

Although digital photography is one of the recent technical developments, continuously increasing its quality and becoming more economical is the main reason of its availability and wide use. The subject of this final paper is printing digital photographs, which covers the whole process of printing. From transferring digital photographs into a computer, picture file format, postprocesing, color space management, to printer, ink and paper selection. With the help of colorimetric results demonstrating the dependence of print quality on the choice of printer and printing paper. It also seeks to indicate, with the help of guidelines, on what aspects need most attention to produce better quality and more realistic printing. The main advantage of digital over analog photography is the flexibility and the possibility of processing the picture after it was taken. In short guidelines it explainssome useful tools in postprocessing of the image, which significantly affects the appearance and print quality of the photo. Also many problems are listed that can occur in the printing process such as selecting the wrong format, resolution or color balance, blurry images etc. Each problem is stated with a solution or a way to avoid it.

Key words: digital imaging, printing, digital photography, color, color difference

### SADRŽAJ

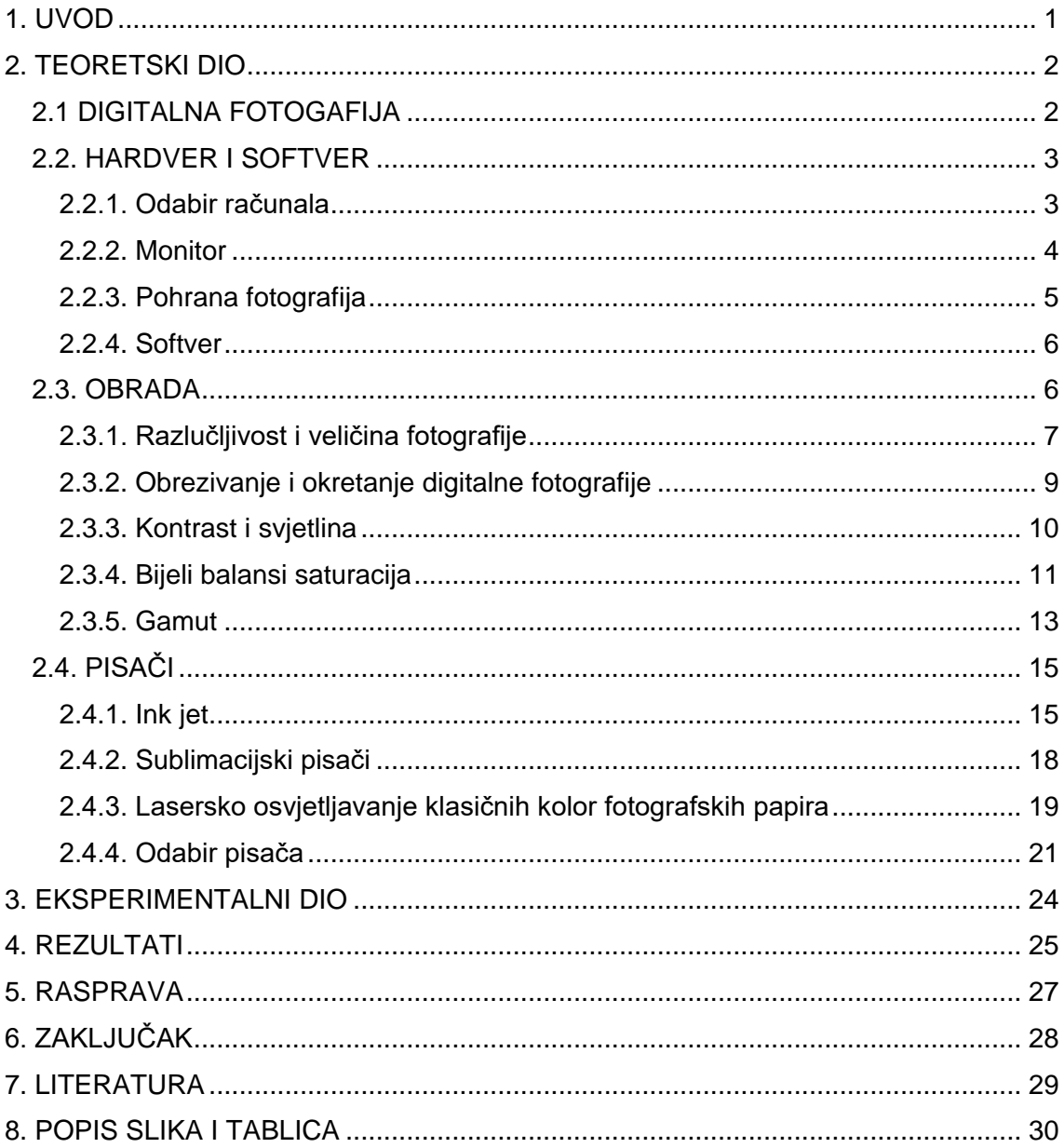

#### <span id="page-6-0"></span>**1. UVOD**

Točnost ispisa je od izuzetne važnosti za ispravan ispis digitalnih fotografija. Slika koja se vidi na monitoru nikad nije potpuno identična ispisu. Da bi se razlike smanjile potrebne su dobre vještine u alatima za obradu digitalnih fotografija, kalibriranje monitora i poznavanje uređaja za ispis. Također, postoje i drugi aspekti na koje je potrebno obratiti pozornost poput veličine i kvalitete slike, formata ispisa, izbor papira i tinte. Kod reprodukcije od izuzetne je važnosti pravi odabir optimalne tehnike ispisa digitalne fotografije što prvenstveno ovisi o namjeni fotografije.

U ovoj temi, svi će se nabrojani pojmovi razraditi i detaljno objasniti pomoću kolorimetrijskih mjerenja na različitim pisačima i podlogama.

Kada bi trebalo objasniti što je to digitalna fotografija, u tehničkom pogledu, moglo bi se ukratko reći da je to poput svakog računalnog zapisa dugačak niz nula i jedinica. Bolje objašnjenje bi bilo da je to slika, fotografija zapisana u obliku podatka prepoznatljivih računalu. Sliku čine slikovni elementi (pikseli) koji sadrže vrijednosti crvene, zelene i plave boje, a njihovim kombiniranjem dobivamo sve druge boje koje nam trebaju. Osnovni parametri svake slike su raspored piksela i zapis boje svakog pojedinog piksela. Zbog svog zapisa u obliku koda, na računalu nam je omogućena manipulacija slikom, te ne samo da možemo promijeniti boju, već i pomicati piksele, mijenjati im veličinu i mnogo drugih stvari.

#### <span id="page-7-0"></span>**2. TEORETSKI DIO**

#### <span id="page-7-1"></span>**2.1 DIGITALNA FOTOGAFIJA**

Osnovna razlika između digitalnog i klasičnog fotoaparata je u tome što kod digitalnog fotoaparata svjetlost pada na senzor dok kod klasičnog na fotoosjetljiv film. Senzor je sačinjen od mreže fotoosjetljivih ćelija prekrivenih crvenim, zelenim i plavim filtrom i svaka reagira na samo jednu od primarnih boja. (slika 1) Električni signal koji nastaje u ćelijama, razmjeran je jačini upadne svjetlosti. Dobiveni signal se digitalizira, te svaku digitalnu fotografiju čine ravnomjerno raspoređeni i jednoliko u širokoj paleti obojeni pikseli . Svaki piksel dobiva odgovarajuću vrijednost boje proporcionalnu jakosti signala iz pojedinih ćelija te se kasnije može vrlo lako obrađivati na računalu. Ta mogućnost apsolutne kontrole nad slikom pomoću brojeva je ujedno i najveća prednost digitalne fotografije. [1]

No da bi se dobila kvalitetna fotografija, treba paziti na niz stvari, nije dovoljna sama vještina fotografa, tu ulazi niz drugih potrebnih znanja i parametara. Fotografija se iz analognog oblika, tj. ono što vidimo kroz objektiv fotoaparata pretvara u digitalni oblik u kojem je ona podložna je obradi, komuniciranju, spremanju i prenošenju. Temelj svake fotografije je RGB sustav boja, svaka se boja može dobiti kombinacijom tih triju boja. Ako se digitalizira skeniranjem, potrebno je odabrati skener što veće razlučivosti. [2]

Digitalni oblik zapisa se na kraju vraća u analogni oblik, kad otisnemo sliku, ili ju stavimo na čestitku, knjigu, poster pri čemu se zapis boje iz svakog piksela pretvara u kapljice tinte pisača. Za sve to potreban je napredan hardver, softver i poznavanje određenih alata za obradu i pisača. Digitalnim fotoaparatima dobivamo mogućnost snimanja mnogo više fotografija bez potrebe za mijenjanjem filma, snimljene fotografije se mogu odmah vidjeti. Budući da nema razvijanja kao kod klasičnih fotografija, nego se fotografije prema potrebi obrađuju na računalu, a zatim ispisuju pomoću pisača, sam proces dobivanja fotografije u njenom fizičkom obliku je puno brži i jeftiniji.

Nisu potrebne kemikalije, voda ili tamna komora, nego je dovoljno uključiti opremu u računalo i krenuti sa obradom.

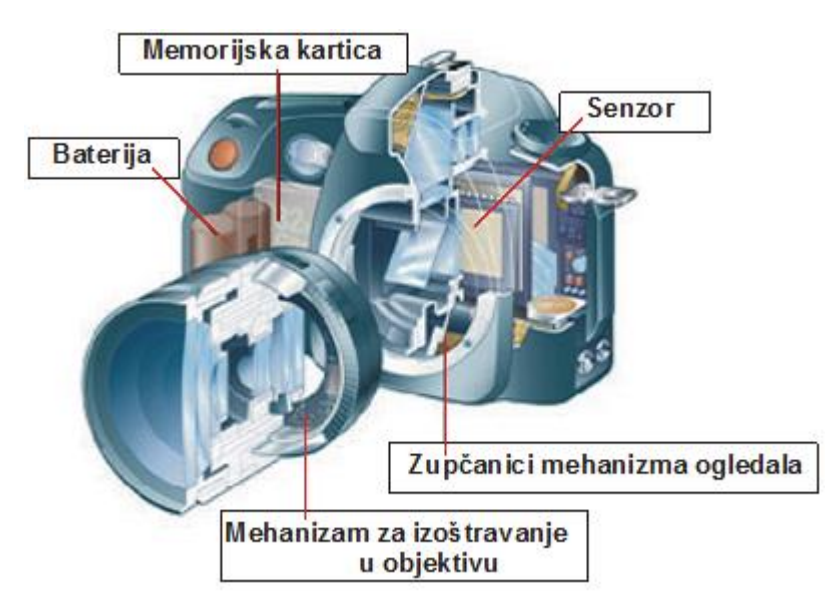

<span id="page-8-2"></span>*Slika 1. Digitalni fotoaparat*

Digitalni fotoaparati za razliku od klasičnih fotografije pohranjuju na memorijsku karticu i mogu varirati od osnovnih do profesionalnih modela ovisno o potrebi korisnika. Obrada je jedna od najvažnijih stavki digitalne fotografije, omogućena nam je potpuna kontrola nad svakim aspektom slike, svaku sliku možemo zatamniti, prosvijetliti, promijeniti kontrast, učiniti je vjernijom.

Potrebno je obratiti pozornost na par stavki, prva je na tonalitet i kontrast, druga je boja gdje kontroliramo balans, intenzitet i ispravnost boje. Zadnja je oštrina, kojom vidimo kojom kvalitetom slika prikazuje fine detalje. [1]

#### <span id="page-8-0"></span>**2.2. HARDVER I SOFTVER**

#### <span id="page-8-1"></span>**2.2.1. Odabir računala**

Obrada se može raditi na svim računalima, neovisno dali se radi o Windows ili Mac OS platformi. Što se tiče konačnog rezultata između njih skoro pa da i nema razlika iako neki u struci preporučuju Mac računala zbog boljih softverskih

*Izvor*:<http://www.am.unze.ba/pzi/2009/PopovicDarko/dijelovi%20digitalnog%20aparata.png>

paketa, operativnog sustava, pouzdanosti i umreživosti. Upravo iz navedenih razloga Mac računala i cijenom nadmašuju osobna računala (PC). Važno je da su snažna i stabilna jer pri radu s digitalnom fotografijom prosječno računalo ide do svojih krajnjih granica.

Razvojem softvera za grafički dizajn, rastu hardverski zahtjevi koje računalo mora ispuniti da bi moglo obavljati zadatke. U grafičkoj obradi računalo mora biti sposobno za prikaz i uređivanje slika u najvišoj mogućoj vjernosti. To uključuje jasne linije, žive tonove i nijanse kako bi vjerno prikazali fotografije za što je neophodan snažan grafički procesor sa dovoljnim brojem tranzistora i barem jednim gigabajtom video memorije. Također mora biti u stanju obrađivati čim više informacija u što kraćem vremenu, pa je poželjno u računalo ugraditi višejezgreni procesor sa što većim taktom. Potrebno je osigurati dovoljnu količinu RAM-a (radne memorije), barem 8 gigabajta, te pouzdan i prostran tvrdi disk da bismo imali brz pristup datotekama. [1]

#### <span id="page-9-0"></span>**2.2.2. Monitor**

Monitor je bitna komponenta pri obradi fotografija na računalu, pri čemu je savjet kupnja monitora sa velikom razlučljivošću, veličinom, dobrim kontrastom i svjetlinom da bi se boje i fotografije prikazivale čim vjerodostojnije. Za kvalitetan rad preporuča se monitor dijagonale 22 incha, a rezolucija 1920x1080 pixela. Svjetlina i kontrast su najvažnija svojstva budući da nakon što se kalibriraju na monitoru, omogućuju kvalitetan rad s fotografijama i potpuni nadzor nad bojama. Za kalibraciju nam služe softverski dodaci u operativnom sustavu računala ili dijelovi aplikacija poput Photoshopa. [1]

Također se može i hardverski kalibrirati pomoću instrumenata koji se spoje na računalo i mjere izlaznu svjetlost monitora. Monitori za Machintosh pretežno su kalibrirani na gamma 1.8, a PC 2.2 postavke. [2]

Najveći problem današnjih monitora je menadžment boje, tj. usklađivanje različitih zaslona računala, pisača tinte, papira, fotoaparata i skenera da na njima boja bude pouzdano ispravna. LCD monitori se sastoje od slojeva tekućih kristala koji se nalaze na pločama plavog, zelenog i crvenog filtera koji mogu polarizirati svijetlo, te ga propuštati ili ne, a višebojna se slika gradi aditivnom sintezom. Boje na monitoru trebaju biti tako izbalansirane da siva boja prikazuje prirodnu sivu,što se postiže balansom boja. U slučaju da balans nije pravilno izbalansiran, neka boja može doći prejako do izražaja ili obrnuto, može se preslabo vidjeti, čime se gubi na vjerodostojnosti fotografije. [1]

Upravo iz tog razloga važna je kalibracija monitora prema standardu. Ako se slike pripremaju na Macintosh računalu sa zaslonom kalibriranom po Apple Mac standardu, korisnicima koji koriste Windows računala, te bi slike mogle izgledati blijedo. U tom slučaju treba prilagoditi sliku, na Apple Macu je treba potamniti, a na Windowsima prosvijetliti. [2]

#### <span id="page-10-0"></span>**2.2.3. Pohrana fotografija**

Digitalna fotografija se može prenijeti na računalo brojnim načinima, bilo direktnim prijenosom s digitalnog fotoaparata pomoću memorijske kartice, optičkog medija (CD, DVD), s interneta ili USB-a. Fotografija u digitalnom obliku mora biti takva da je programi ili softver za obradu digitalnih fotografija mogu prepoznati, tek tada se može kombinirati s tekstom ili drugim fotografijama ili ispisati na pisaču. Kod digitalnih fotoaparata slika koja se formira na fotoosjetljivom (CCD, CMOS) senzoru, pohranjuje se na odgovarajući medij za pohranu podataka, tzv. memorijske kartice s kojih se digitalni zapis fotografije može učitati u računalo.

Profesionalni digitalni fotoaparati najčešće koriste Compact Flash (CF) memorijske kartice čiji kapacitet može doseći i 128 GB. Digitalne fotografije se mogu po potrebi izbrisati da bi se oslobodilo memorijsko mjesto za pohranu novosnimljenih fotografija Najvažnija razlika među digitalno pohranjenim fotografijama je je njihov standardni format koji je obično TIFF, RAW i JPEG. Te formate mogu pročitati aplikacije za obradu fotografija, primjerice programi za prijelom stranica, dizajn i izradu web stranica. JPG format se najčešće koristi za web stranice, gledanje na monitoru, kad je potrebna brzina ili kod ograničenja prostorom na računalu.

Mana takvog formata je smanjenje kvalitete fotografije, tj. degradacija prilikom obrade iako je i na to moguće utjecati koristeći kvalitetniju obradu i povećanjem razlučljivosti. RAW format zabilježava sve podatke te omogućava najveću kvalitetu. Suvremenim RAW pretvaračima se mogu dobiti "ljepše" fotografije s manje šuma i više detalja.

Zadnji format TIFF omogućava ispis visoke definicije boja, te predstavlja standard u grafičkoj industriji. Kontrast, zasićenje boja i oštrina trebali bi ostati nepromijenjeni u odnosu na zadane postavke na fotoaparatu. TIFF kao format se više ne smatra za standardom u području digitalne fotografije. [3]

#### <span id="page-11-0"></span>**2.2.4. Softver**

Nabavkom boljeg i skupljeg softvera omogućena je brža obrada, lagano korištenje i ponuđeno je više mogućnosti. Adobe Photoshop danas je najpoznatiji i najrašireniji softver za digitalnu fotografiju koji se je nametnuo kao standard pri obradi zbog svoje stabilnosti, logične uporabe, lagano ga je savladati u kratkom vremenu. Također dobro je pripomenuti da se stalno ažurira i neprestano izlaze nove inačice, zadnja inačica je Photoshop CC 2015, njegovu funkcionalnost posuspješuju razni pulg-in softveri, odnosno zasebne aplikacije koje rade unutar Photoshopa. Ponekad se uz njega koristi Adobe Lightroom za osnovne korekcije ekspozicije.

#### <span id="page-11-1"></span>**2.3. OBRADA**

Obrada digitalne fotografije je postupak kojim se mijenjaju detalji na fotografiji, pri čemu se koriste vektorski i rasterski softveri. Svaku fotografiju je potrebno prije ispisa obraditi u grafičkim programima koji mogu mijenjati piksele, odnosno čitave slike. (slika 2) Da bi se neka digitalna slika promijenila ili poboljšala postoji par osnovnih funkcija koje je potrebno savladati da bismo dobili željene rezultate. Na svakoj fotografiji je prvo potrebno provjeriti odnos između svijetlih i tamnih piksela da bi se ustvrdilo da li je fotografija digitalno zdrava, nakon toga slijedi njezina obrada. Fotografska obrada fotografija se provodi u RGBmodu, u kojem se prikazuje na monitoru i pohranjuje na računalu. [4]

Svaka je boja definirana pomoću tri primarne boje, crvene (R-red), zelene (Ggreen) i plave (B-blue) njihovom aditivnom sintezom. Svaka od primarnih boja može varirati u vrijednostima 0 – 255, čime se definira njihova gustoća zacrnjenja. Prilikom ispisa fotografija se mora prebaciti iz RGBmoda u CMYKmode. [2]

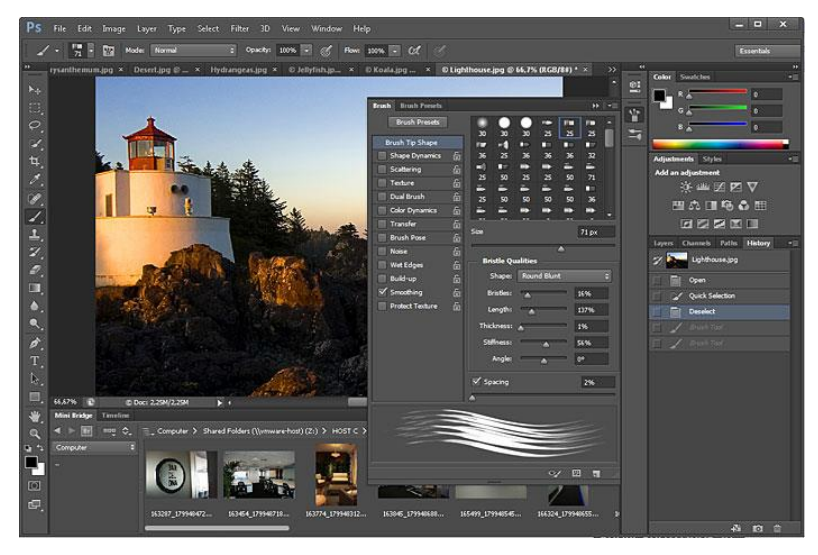

*Slika 2. Program za obradu fotografija* Izvor:<http://i.stack.imgur.com/TreYS.jpg>

#### <span id="page-12-1"></span><span id="page-12-0"></span>**2.3.1. Razlučljivost i veličina fotografije**

Od velike je važnosti odrediti potrebnu veličinu i razlučljivost fotografije, na što utječe njezina namjena, bilo da se radi o objavljuju na internet, slanju elektronskom poštom, ispisu fotografija ili je to možda samo zbog uštede prostora na računalu. Svaki format ima drugačiju veličinu, pa je tako optimalna veličina fotografije kod ispisa 2MB za za otiske na tintnim pisačima veličine 75 x 125 mm, 5MB za 250 x 200mm, 6MB za A4 format i 12MB za A3 format. Razlučljivost digitalne fotografije je ukupni broj piksela koji je prikazan po jedinici površine i od izuzetne je važnosti veličinu ispisa. Broj piksela po jedinici površine se izražava "pikselima po inču" ili PPI (engl. piksels per inch), određuje kvalitetu i veličinu ispisa pri čemu je potrebno obratiti pozornost na vrstu i format ispisa fotografije budući da oni utječu jedno na drugo. [5]

Manji broj piksela znači manju rezoluciju, kvalitetu, ali isto tako zauzima se manje prostora na disku pa se lakše prenosi, šalje ili učitava. Kada se fotografija pripremama za tisak, rezolucija bi trebala biti minimalno 200 dpi (optimalno je 300 dpi).

Za prikazivanje slika na kompjutorskim monitorima, televizijskim ekranima te za internet je sasvim dovoljna rezolucija 72 dpi. Ukoliko se fotografija ispisuje na ink-jet pisaču i papiru slabije kvalitete dovoljno je 150 do 200 dpi. Ako nam je na raspolaganju bolji pisač s kvalitetnijim papirima, potrebno je 300 do 360 dpi da ispis bude kvalitetan. Za tiskane materijale se razlučivost fotografije određuje prema linijaturi rastera (novine 85 LPI– najmanje 130 PPI, časopisi 120 LPI – najmanje 180 PPI, 150 LPI – najmanje 225 PPI, tisak visoke kvalitete 300 LPI – 360 PPI). [5]

U Photoshopu veza između veličine slike i rezolucije se vidi u Image size prozoru. (slika 3) U istom tom okviru može se mijenjati i veličina slike, rezolucija, visina ili širina fotografije. Kada je označen Constrain Proportions, širina i visina se proporcionalno mijenjaju. Pri tome se ne smije pretjerati s brojem piksela, previše piksela pogoršava definiciju boja i smanjuje oštrinu jer računalni program uzima srednju vrijednost više piksela da bi dobio jednu točku na ispisu. Ako je piksela premalo, gubi se definicija, oštrina i nijanse tona. [2]

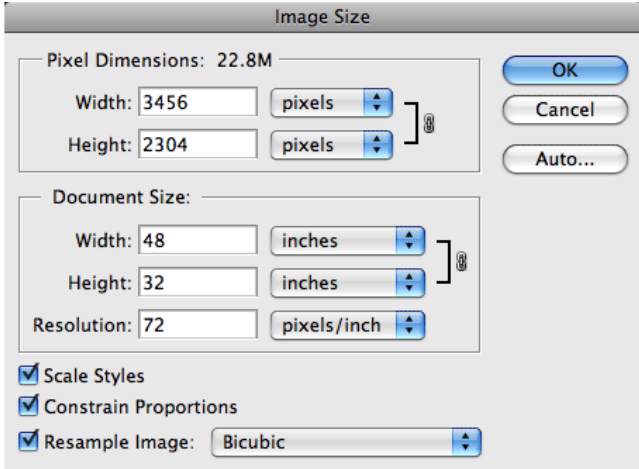

## <span id="page-13-0"></span>*Slika 3. Prozor za određivanje veličine i rezolucije slike*

Izvor:<http://pe-images.s3.amazonaws.com/essentials/resolution/image-size.gif>

#### <span id="page-14-0"></span>**2.3.2. Obrezivanje i okretanje digitalne fotografije**

Alat kojim se može utjecati na veličinu slike je obrezivanje, osim što služi za smanjivanje sadržaja slike, znatno smanjuje i veličinu datoteke. Ukoliko se neka fotografija smanji za polovicu, veličina njezine datoteke postaje za tri četvrtine manja, upravo iz tog razloga čak i malo obrezivanje može značiti značajnu uštedu memorije računala. Photoshop omogućuje obrezivanje na zadanu veličinu fotografije, pri čemu se može odrediti izlazna razlučljivost unosom podataka.

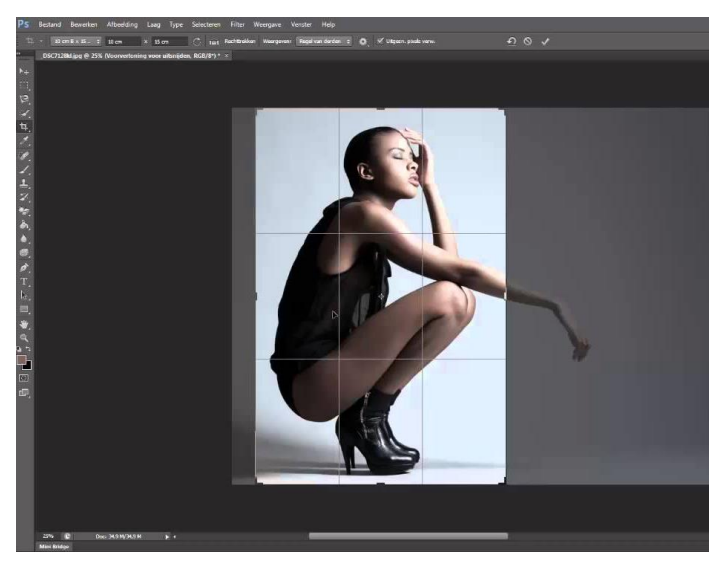

*Slika 4. Obrezivanje pomoću alata Crop* Izvor:<http://i.ytimg.com/vi/D6HPaw1kY-0/maxresdefault.jpg>

<span id="page-14-1"></span>Uklanjanjem suvišnih rubnih dijelova slike može se poboljšati ukupni grafički dojam i vizualna koherentnost slike. Obrezivanjem pomoću alata "Crop" uklanja se sve što je nepotrebno, skreće se pozornost promatrača na bitnije dijelove fotografije. (slika 4) Time se dobivaju se veće grafičke vrijednosti te se poboljšava kompozicija slike. Također, obrezivanjem u Photoshopu je najlakše promijeniti format slike, moguće je dobiti u par poteza dobar visoki i uski format slike. Kod tiskanja zahvaljujući tome možemo imati dvije ili više slika ovakvog formata jednu pored druge. [2]

Slika često prilikom brzog i vremenski ograničenog fotografiranja ne ispadne u željenom položaju za ispis. To je moguće lako promijeniti okretanjem slike, što se može napraviti u sklopu postupka obrezivanja.

Važno je napomenuti da okretanje koje nije pod kutom od 90° stupnjeva ili višekratnikom tog broja, zahtjeva interpolaciju. Interpoliranje se koristi za konstruiranje novih točaka podataka unutar raspona diskretnog skupa poznatih točaka, u slučaju digitalne fotografije, piksela. [1]

#### <span id="page-15-0"></span>**2.3.3. Kontrast i svjetlina**

Boja je sastavni dio doživljaja objekta, određuje raspoloženje, atmosferu nekog prizora i izaziva emocije. Glavne prednosti kod digitalne fotografije su mogućnost mijenjanja tonaliteta pomoću softvera za obradu.

Za upravljanje tonalitetom slike najvažniji su kontrast i svjetlina. Podešavanjem ekspozicije u programu pomoću funkcije "Levels", se smanjuje ili povećava svjetlina piksela za određeni iznos. (slika 5) Vrijednosti su prikazane na krivuljama,a promijene se odmah mogu vidjeti na slici. Kontrast ima direktan utjecaj na naš doživljaj slike i vizualan dojam. Umjesto funkcije "Levels" može se koristiti i funkcija "Curves" koja upravlja tonskom reprodukcijom vrijednosti svjetline koja je prikazana krivuljom od najsvjetlijih do najtamnijih tonova.

Kontrast je blisko povezan sa količinom ekspozicije te se njegovom promjenom određuje prijelaz između svjetlijih i tamnijih tonova.

Promjena može biti vrlo nagla, čime se dobiva snažan grafički efekt, jasnije crte i oblici ili postepena, pri čemu su prijelazi blagi. Taj odnos je prikazan krivuljom koja se može mijenjati.

Što je padina na krivulji strmija i duža, to su kontrast i razlika između svjetla i sjene veći. U tisku se često povećava kontrast, ali ne previše jer se time gubi mekoća koja je važna za fotografije lica i pejzaža. [2]

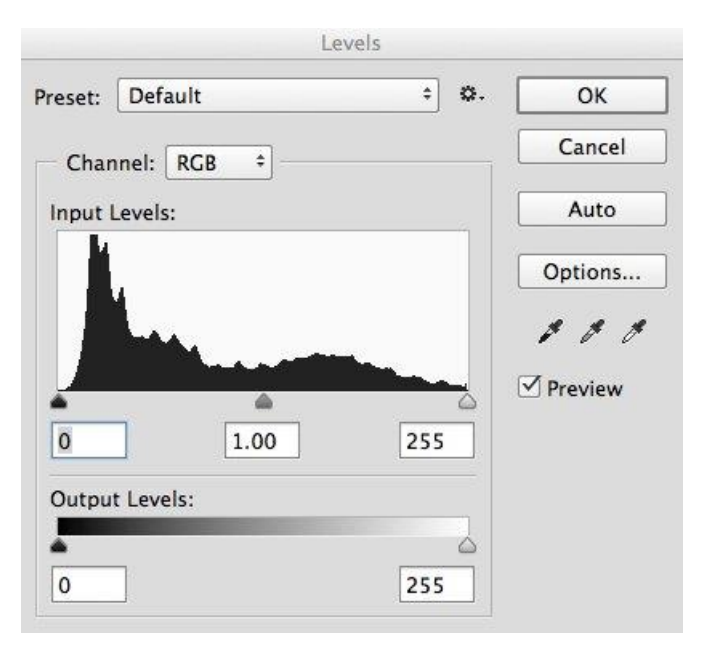

<span id="page-16-1"></span>*Slika 5. Podešavanje ekspozicije i kontrasta* Izvor:<http://digital-photography-school.com/wp-content/uploads/2014/10/Levels-screen.jpg>

#### <span id="page-16-0"></span>**2.3.4. Bijeli balansi saturacija**

Jedan od čestih problema koji se javljaju na fotografiji je loš bijeli balans. Balans (ravnoteža) bijele kod digitalne fotografije je izjednačavanje intenziteta osnovnih boja tj. crvene, zelene i plave da bi se neutralni tonovi (siva) prikazali kao neutralni, tj. bez ikakvog obojenja. Balans bijele se prilagođava prema vrsti izvora svjetla i važan je za pravilnu, tj. oku ugodnu, reprodukciju boja na fotografiji. [6]

Korekcije se mogu obavljati u Photoshopu također unutar programa "Levels" gdje je potrebno pomoću alata kapaljke odrediti koji dijelovi fotografija trebaju biti neutralni i prema njima ispraviti druge boje.

Neutralna bijela bi trebala biti bijela, siva bi trebala biti siva, a crna bi trebala biti prava crna. Drugim riječima, unutar programa se preslaguju i mapiraju pikseli oko zakrpe koja je odabrana kapaljkom. Kod ispisa je važno obratiti pozornost na saturaciju zbog različitog prikaza boja na zaslonu i na samom ispisu. Razlog tome je je različit raspon boja za svaki uređaj kod tiskanja. (slika 6) Potrebno je voditi računa o tome da se intenzivne i jarke boje na zaslonu često ne mogu u istim vrijednostima reproducirati na papiru, to može biti do printera, bojila ili papira. [2]

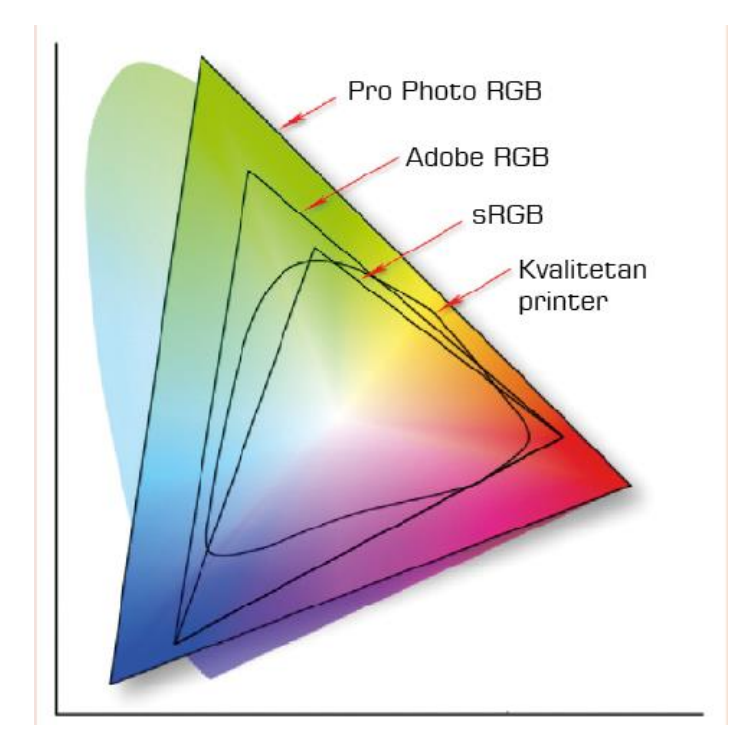

<span id="page-17-0"></span>*Slika 6. Dijagram na kojem je prikazan raspon boja* Izvor: [http://fotomag.net/?attachment\\_id=116](http://fotomag.net/?attachment_id=116)

Prejako saturirane boje mogu se naći iznad podržanih gama vrijednosti, te boje poput ljubičaste, tamnoplave i zelene boje vrlo često ne ispadnu tako dobro vidljive kao na zaslonu. Saturacijom se mijenja zasićenost boje, te se mogu dobiti vizualno upečatljive boje i privlačnije boje iako ni u tome ne treba pretjerivati, jer se na fotografiji mogu pojaviti mrlje.

Zbog toga je najbolje provoditi selektivnu saturaciju pa pojačati samo određene boje koje slabije dolaze do izražaja. Oštrina je također važna odrednica budući da u većini slučajeva ispisom fotografija gubi na detaljima.

Iako programi ne mogu povećati količinu informacija na fotografiji, postojeće informacije iskorištava na najbolji način, ali se ni u tome ne smije pretjerivati.

Na nedovoljno oštroj slici detalji izgledaju mutno te je potrebno korištenje filtara za izoštravanje. Filtar "Unsharp mask" u Photoshopu radi na principu povećanja kontrasta na rubovima objekata, čineći ih vidljivima. [7]

Ako se fotografiju planira ispisati na lošijem papiru, oštrinu treba više povećati, ali ne previše jer se počinje javljati efekt zrnatosti. Postoji par parametra koji se mogu unutar filtra mijenjati, a to su:

- Pojačavanjem intenziteta na liniji koja se izoštrava svijetli pikseli postaju svjetliji, a tamni tamniji. Potrebno ga je namjestiti ispod razine kada se počne primjećivati a to ovisi o vrsti ispisa ili tiska i najbolje je ako se odredi eksperimentalno.
- Drugi parametar je radijus djelovanja koji određuje koliko piksela od kontrastne linije se posvjetljuje ili potamnjuje. Povećanjem radijusa više se piksela posvjetljava ili potamnjuje i deblja će biti linija na kojoj se djeluje. Pri tome intenzitet djelovanja opada s udaljenošću od linije koja se izoštrava.
- Zadnji prametar je prag, on određuje koliko se vrijednost tonaliteta piksela mora razlikovati da bi se smatrao kontrastnim prijelazom i bio uključen u djelovanje filtera. Prag se izražava u broju nivoa. Ako su fotografije s viskom razinom šuma, preporuča se da prag bude na nuli, osim ako su fotografije s viskom razinom šuma. [2]

#### <span id="page-18-0"></span>**2.3.5. Gamut**

Slike izgledaju drugačije kada se ispišu na različitim printerima ili drugačijoj podlozi. Isti se slučaj javlja kod različitih monitora, ako monitori nisu kalibrirani, vidi se razlika između ispisane slike i slike na monitoru. Uzrok tomu mogu biti i različiti uvjeta promatranja.

Gamut predstavlja sve boje koje neki uređaj ili medij može reproducirati, ovisi o uređaju, mediju i uvjetima promatranja. Veći gamut printera znači da taj printer može ispisati veći raspon boja, a veći gamut monitora znači da taj monitor može prikazati veći raspon boja. Boje se u reprodukciji definiraju kroz prostor boja. Ako su uređaji usklađeni prema prostoru boja, tada su boje koje se snimaju, reproduciraju i ispisuju podjednake.

U slučaju da uređaji nisu usklađeni, npr. fotoaparat snima u AdobeRGB prostoru boja, a monitor prikazuje sliku u sRGB prostoru boja (standard), koji ima manji gamut, a pisač ispisuje u nekom CMYK prostoru koji ima još manji gamut i ima krivo podešeni modul za mapiranje boja, na ispisu će boje biti drugačije.

Mapiranje gamuta je pretvaranje boja u neki prostor užeg ili šireg raspona, a da pritom otisak ostane čim vjerniji originalu. Različiti uređaji nemaju isti prostor boja, pa je potrebno prilagoditi vrijednosti boja koje su na rubu gamuta ili onih boja koje su izvana tako da se sa čim manje promjena prebace unutar gamuta uređaja ili profila za reprodukciju. Ako se prostor boja dobro ne uskladi, neke se boje neće moći na određenim uređajima prikazati, a druge ni ispisati. Postoji nekoliko prostora boja, kod ispisa digitalne fotografije najviše se koriste Adobe RGB ili ProPhoto RGB prostoru boja ili CIE L\*a\*b\* prostor boja. (slika 7) Kao standard za pretvorbu Adobe RGB prostora (snimanje) u, za ispis standardni, sRGB prostor boja, koristi se percepcijsko renderiranje. [8]

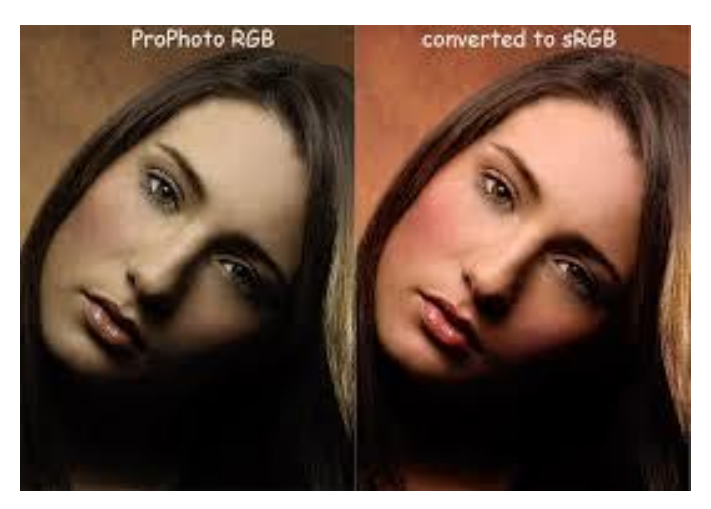

*Slika 7. Fotografija snimljena u ProPhoto RGB prostoru boja i prikazana na sRGB monitoru*

<span id="page-19-0"></span>Izvor:<http://www.haluksafi.com/img/s12/v178/p846535251-2.jpg>

Tu problematiku rješavaju ICC profili za pretvorbu iz jednog prostora boja u drugi. Programi za obradu fotografija pretvorbu izvode prema željama korisnika, potrebama ili prema unaprijed podešenim vrijednostima. ICC profili su datoteke koje u sebi sadrže opis kolornih svojstava određenog uređaja.

Ulaznim profilima se opisuju uređaji koji digitaliziraju sliku, pod tim se misli na fotoaparate i skenere. Izlaznim profilima se opisuju uređaji koji reproduciraju sliku, monitori i razne vrste printera.

Fotografija koja se gleda na monitoru u sRGB prostoru boja ima širi gamut od iste fotografije ispisane na papiru ili otisnute ofsetnim tiskom.

Glavni razlog tome je način stvaranja slike, monitor boje stvara miješanjem obojenog svjetla, a CMYK ispis stvara boje miješanjem tuševa ili tiskarskih boja na nekoj manje ili više reflektivnoj podlozi. Najkvalitetniji papiri imaju specijalni visokoreflektivni sloj koji boje čini intenzivnijima, dok su na manje kvalitetnijim, npr. novinski papir boje puno slabije izražene. [8]

#### <span id="page-20-0"></span>**2.4. PISAČI**

Digitalni je zapis slike, nakon snimanja i obrade, potrebno realizirati, najčešće ispisom odgovarajućim ink jet (tintnim) pisačem, sublimacijskim pisačem ili laserskim osvjetljivanjem klasičnog kolor fotografskog papira.

Današnja tehnologija omogućuje pisačima ispis od nekoliko tisuća točaka po jednom inču, iako nije potrebno postavljati izlaznu rezoluciju na vrijednosti iznad 300 točaka po inču. Prilikom ispisa pogrešno je smatrati da rezolucija slike i rezolucija pisača trebaju biti ujednačene. Ujednačavanjem se samo nepotrebno opterećuje tvrdi disk računala, jer će slika iste rezolucije biti jednostavno prevelika. [2]

#### <span id="page-20-1"></span>**2.4.1. Ink jet**

Princip rada tintnih pisača (Ink‐jet) je štrcanje sićušnih kapljica tinti na ispisnu podlogu. U većini pisača na tržištu se nalazi obojena tinta tj. topivi koloranti. Njihove prednosti su jeftinije cijene, omogućuju veći gamut na ispisu i ne začepljuju sapnice na pisaču.

Ali zato imaju lošiju otpornost na svijetlo i vodu. Neki proizvođači u svoje pisače stavljaju krute pigmente za postizanje bolje kvalitete i dugovječnosti ispisa.

Pigmenti se dispergiraju u vezivima koja sadrže smole,a one vežu pigment uz površinu podloge. Njihove su prednosti, veća otpornost na svijetlo i bolja pokritnost, dok su im glavne mane, slabiji gamut i sjaj na ispisu.

Tinte na bazi vode koriste se većinom u kontinuiranom ink‐jet tisku, kao i u većini kućnih i uredskih drop‐on demand ink‐jet pisača. Boje na bazi organskog otapala se brže suše nego one na bazi vode, ali tijekom sušenja ispuštaju toksične, hlapive organske spojeve. Boje na bazi ulja koriste pigmente kao kolorante, nemaju hlapljivih spojeva kao boje na bazi otapala i brzo se suše na poroznim podlogama. Glavni sastav boje koje se suše UV zračenjem su akrilatna veziva, koloranti koji se koriste kao pigmenti.

Najviše se primjenjuju za tisak na neupojne i srednje upojne podloge, ne sadrže hlapive spojeve, izuzetno brzo suše, imaju dobru adheziju i sjaj, te dobru otpornost na svjetlo i toplinu.

Unutar samog pisača, kvaliteta i rezolucija ispisa ovise o broju mlaznica, tj.

kanala kroz koje se izbacuje tinta iz ispisne glave na papir. Jednobojni tintni pisači pripreme podataka za otiskivanje pretežno prepuštaju računalu i pogonskom programu koji se bavi komunikacijom i prevođenjem. [9]

Memorija rezervirana za privremeno spremanje podataka kreće se od 16 KB do 1 MB. Za ispis u boji, tintni pisači za obradu i pripremu ispisa, raspolažu procesorima čije se brzine kreću od 8 do 24 MHz, i prikladnom količinom memorije. Brzina ispisa se izražava u broju znakova u sekundi i stranica u minuti. Trajnost otiska ovisi o upijanju tinte u papir, ukoliko je nedovoljno, otisak se razmazuje po papiru, a ako je pretjerano, otisak se zamućuje, jer upijene kapljice tinte gube jasne obrise. [10]

Ink‐jet ispis može biti:

- kontinuirani ili
- tisak na zahtjev (engl. drop-on-demand DOD)

U Drop‐on‐demand ink‐jet tisak se ubrajaju kućni i uredski ink‐jet printeri te printeri za ispis fotografija, a karakterizira ih ispuštanje kapljice kroz sapnice ispisne glave samo na onim mjestima na kojima je potrebno da bi se ispisala fotografija, ili neki drugi ispis na podlozi. Drop‐on‐demand ink‐jet tisak se može podijeliti ovisno o načinu stvaranja podražaja koji stvara kapljice, na:

- **TERMALNI**
- PIEZOELEKTRIČNI

Termalni ink‐jet tisak kapljicu stvara izuzetno brzim zagrijavanjem termalnog grijača pri čemu se, zbog oslobođene topline, stvara balončić u masi tekuće boje koji izaziva izlazak tinte kroz sapnicu i stvaranje kapljice. (slika 8)

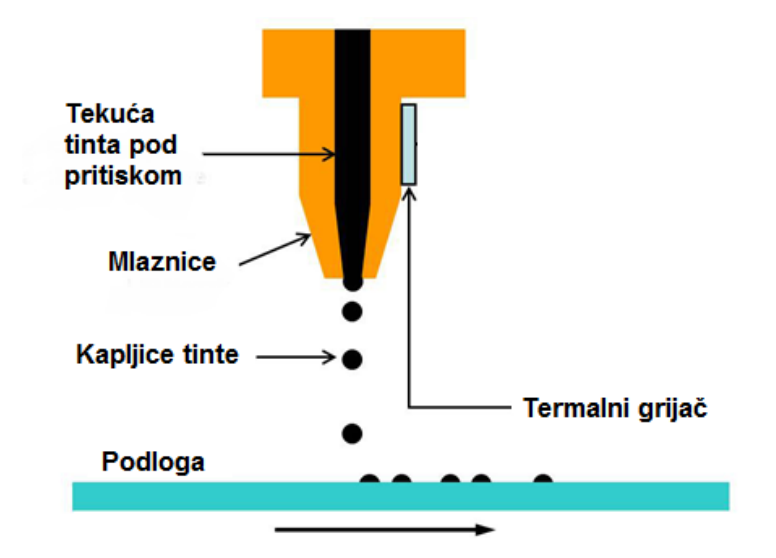

<span id="page-22-0"></span>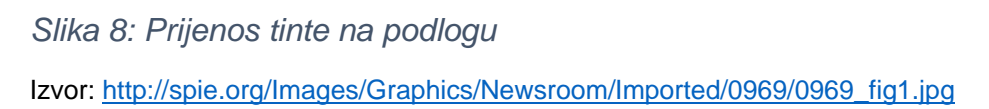

Piezoelektrični ink‐jet tisak kapljicu stvara dovođenjem malih elektroničkih impulsa na piezoelektrični kristal koji se zatim širi kroz ispisnu glavu, te na principu mehanike fluida, gura tintu prema sapnici i stvara na izlasku kapljicu.

Najčešći problem kod ink-jet printera je izbacivanje prevelike količine tinte što se posebno uočava kod korištenja tanjeg i jeftinijeg papira. Zbog toga papir djeluje mokrim i neravnim a stvara i dodatne troškove. Taj se problem može riješiti ograničavanjem ispisa crne boje (Black Output) za određenu manju vrijednost. Time se ušteđuje dosta tinte, a razlika je skoro neprimjetna. [9]

Sama tinta nije dovoljna za kvalitetan ispis, od iznimne je važnosti sastav podloge. Tintni pisači mogu koristiti papire koji su načinjeni od receptorskih slojeva koji ne dopuštaju brzo širenje nanesene tinte. Postoji mnogo vrsta papira koji se međusobno razlikuju, širokog su raspona od mat do metalnosjajnih, a neki oponašaju izgled fotopapira. Pri tome je važno da je izbor papira odgovarajući tinti koju koristi printer. [1]

#### <span id="page-23-0"></span>**2.4.2. Sublimacijski pisači**

Sublimacija je izraz za kemijski proces promjene krutog agregatnog stanja tvari iz čvrstog stanja u plinovito, bez prelaska u tekuće međustanje, te njegovo ponovno zgrušnjavanje u jedan kruti oblik. Sublimacijski printeri iskorištavaju tu fizikalnu promjenu pomoću obojenih folija koje se nalaze vrlo blizu podloge za ispis. [1]

Postupak se provodi tako da se u pisaču za određenu boju koristi programirana receptura prema kojoj se folija s osnovnim bojama u krutom stanju zagrijava dok prolazi kroz grijače. Pri tome boje sublimiraju, tj. prelaze direktno iz krutog stanja u plinovito, te se nanose na specijalni papir koji se koristi za takve ispise, na njemu se izmiješaju i hlađenjem ponovno vraćaju u kruto stanje. Osnovne boje se nalaze na folijama, odnosno filmovima koji se pretvaraju u plin nakon što prođu kroz grijače. (slika 9)

Grijači temperaturnom regulacijom određuju količinu boje koja se u plinovitom stanju prenosi i prodire u papir te izaziva određenu kemijsku reakciju. Redoslijed nanošenja boje na podlogu je jedna po jedna boja.

Slika dobivena sublimacijskim printerom je iznimno kvalitetna, nema rasterskih uzoraka te se može uspoređivati sa klasičnim ispisom fotografije. [11]

Uz to, posebnom folijom ispisu se može dodati efekti poput posebnog sjaja ili metalizacije. Glavni problem kod sublimacijskih printera je njihova cijena, vrlo su skupi, ne samo pri nabavci, nego i pri uporabi. Nisu pogodni za ispis teksta, većinom su najisplativiji za ispis malih formata. Ne održavaju se lako i podrazumijeva se da je za njihovo korištenje potreban specijalan papir i obojene folije. U fotografiji se najviše koriste za ispise fotografija za dokumente.

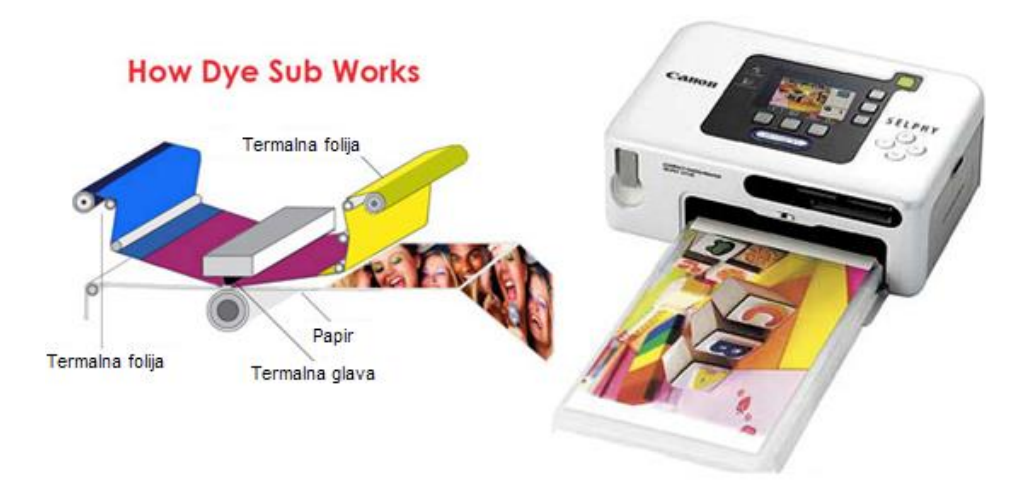

<span id="page-24-1"></span>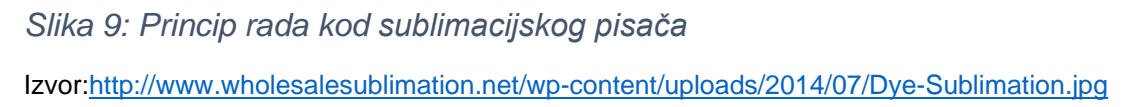

#### <span id="page-24-0"></span>**2.4.3. Lasersko osvjetljavanje klasičnih kolor fotografskih papira**

U nekim su slučajevima kod ispisa fotografija od najvećeg prioriteta brzina i kapacitet ispisa, pogotovo tamo gdje se ispisuje više stotina ili više tisuća fotografija po satu. Ti zahtjevi se ne javljaju u kućnoj ili pojedinačnoj izradi fotografija već u "studijima", tj. velikim automatiziranim fotografskim laboratorijima. U tim se studijima koriste digitalni fotografski printeri koji se temelje na osvjetljavanju "klasičnih" kolor fotografskih papira i njihovoj kemijskoj obradi. (slika 11)

Princip rada digitalnih fotografskih printera se zasniva na laserskom osvjetljavanju fotografskog papira pa se za njih rabi još i naziv laserski fotografski printeri. (slika 10)

Printer kada dobije naredbu od računala, laserski osvjetljava papir plavim, zelenim i crvenim laserskim svijetlom djelujući na pojedine slojeve, te se gotova fotografija dobije nakon kemijske obrade.

Fotografije koje su nastale ovakvim ispisom imaju kontinuirani prijelaz tonova i građena je suptraktivnom (CMY) izgradnjom boja.

Također je pri ispisu omogućena softverska korekcija boja i tonova koja obuhvaća korekciju kontrasta, zasićenja oštrine i oštećenja koja mogu nastati kod skeniranja. Skeniranje se koristi ukoliko je potrebno ispisati fotografije sa filma, u tom je slučaju potrebno prvo skenirati negativ i dijapozitiv čime se fotografija pretvara u digitalni zapis, a zatim se ispisuje na fotografski papir.

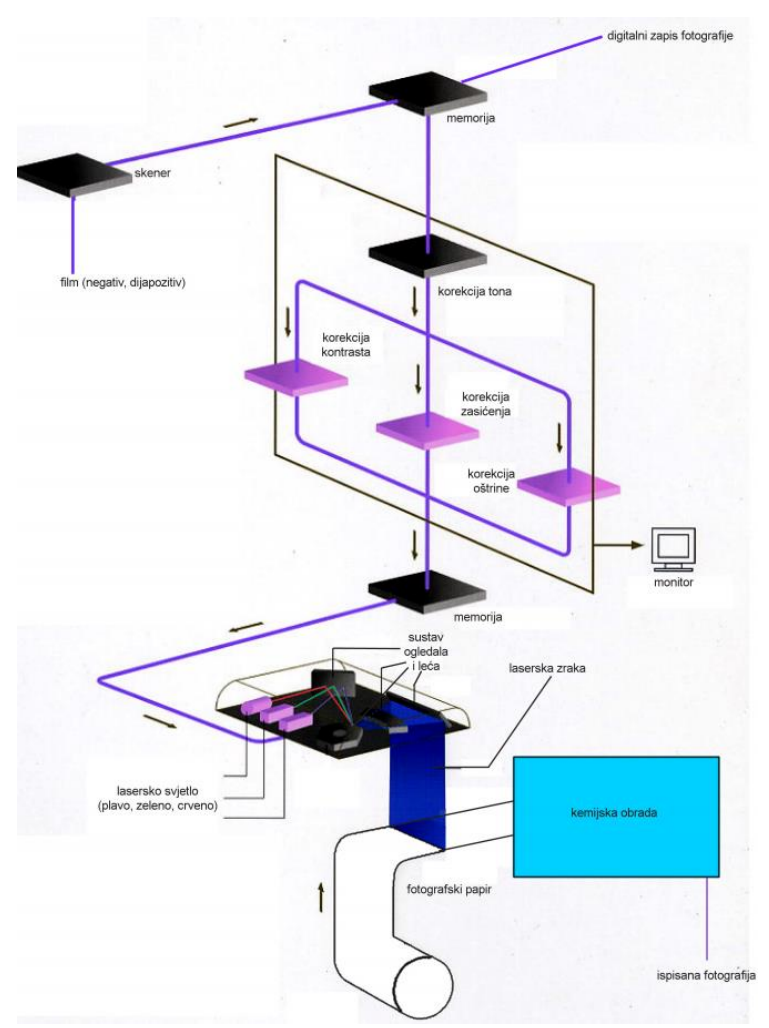

<span id="page-25-0"></span>*Slika 10. Princip rada laserskog digitalnih printera*

Izvor: Miroslav Mikota; Digitalni sustav

Međutim uporabom navedenih korekcija može doći do neželjenih posljedica kod umjetničke fotografije, pa tako može doći poništavanja ili prenaglašavanja pojedinih efekata postignutih snimanjem ili obradom fotografija.

Maksimalan format ispisa kod digitalnih fotografskih printera je određen širinom trake fotografskog papira koja rijetko prijelazi preko 21 cm. [12]

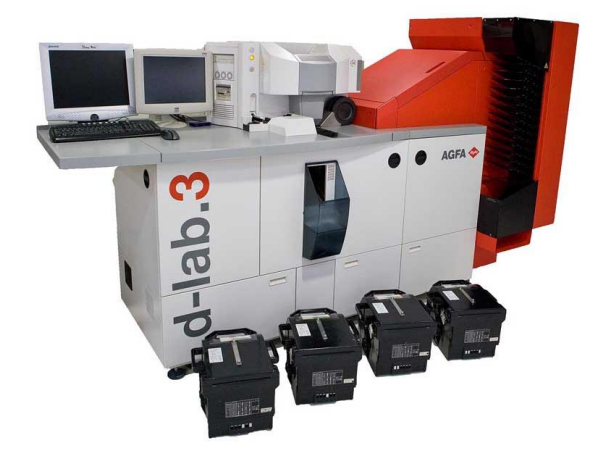

*Slika 11. digitalni fotografski printer* Izvor[:http://1.bp.blogspot.com/-mIQiwZCCgrk/TXfDk2xIsVI/AAAAAAAAAjI/z0fyVtirxrg/s1600/Agfa-D-](http://1.bp.blogspot.com/-mIQiwZCCgrk/TXfDk2xIsVI/AAAAAAAAAjI/z0fyVtirxrg/s1600/Agfa-D-Lab3-RDB-%25281%2529.jpg)[Lab3-RDB-%25281%2529.jpg](http://1.bp.blogspot.com/-mIQiwZCCgrk/TXfDk2xIsVI/AAAAAAAAAjI/z0fyVtirxrg/s1600/Agfa-D-Lab3-RDB-%25281%2529.jpg)

#### <span id="page-26-1"></span><span id="page-26-0"></span>**2.4.4. Odabir pisača**

Danas se na tržištu nudi široki izbor pisača, mnogi od njih nude odličnu kvalitetu ispisa po pristupačnoj cijeni. Osim cijene i kvalitete, prednosti su im jednostavno korištenje i pouzdanost. Najviše treba odvajati za potrošnu robu, poput tinte, koja je relativno skupa i papira bolje kakvoće.

Trenutno na tržištu vode tintni pisači pogotovo u kućnoj i uredskoj upotrebi, no ako je potrebna kakvoća bliska klasičnoj fotografiji, koriste se sublimacijski printeri. Fotografski studiji za "masovni" ispis koriste u pravilu lasersko osvjetljavanje klasičnog kolor fotografskog papira. [13]

Neki pisači, posebno oni s ugrađenim čitačima memorijskih kartica imaju mogućnost prepoznavanja formata umetnutog papira, te se tome prilagođavaju.

Drugi pisači imaju mogućnost ispisa na različitim vrstama podloge, pod tim se misli na standardne papire, kartone ili papiri u smotku pomoću kojih je moguće ispisati postere.

Rezolucija ovisi o tipu printera, tako fotografski ink jet printeri imaju rezoluciju preko 2000 dpi jer sliku stvaraju rasterski, a sublimacijski i printeri za lasersko osvjetljavanje kolor fotografskog papira, koji sliku formiraju s kontinuiranim prijelazom tonova, 300-500 dpi.

Pri tome printeri koji formiraju sliku s kontinuiranim prijelazom tonova koriste čistu suptraktivnu (CMY) izgradnju boje, a ink jet printeri CMYK ili Hi Fi. Kod Hi Fi izvedbi se uz CMYK tinte koriste i dodatne kao što su su svijetli cijan, svijetla magenta, plava, zelena, crvena i različite crne (sive). [1]

Fotoaparat ne mora nužno biti spojen na računalo da bi se s njega prenijela slike. Fotografije se mogu nalaziti na memorijskoj kartici, pa je na računalu potrebno imati čitač s odgovarajućim utorom i odgovarajući softver.

Kao kabel za spajanje najčešće se koriste USB (Universal Serial Bus) i FireWire kabeli zbog svoje jednostavnosti kod uporabe, potrebno ih je samo spojiti. Ukoliko se digitalne fotografije trebaju samo otisnuti, u tom slučaju računalo nije nužno.

Potrebno je imati PictBridge kompatibilan fotoaparat koji se može spojiti s odgovarajućim pisačem.

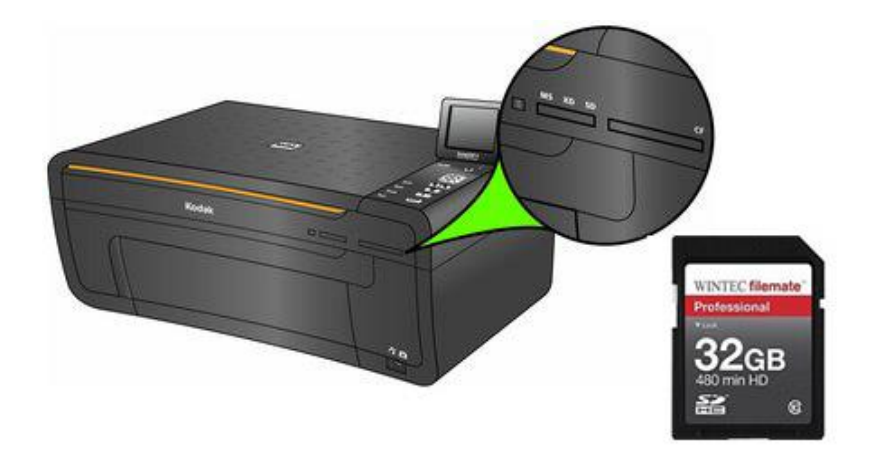

*Slika 12. Utor za memorijske kartice na pisaču*

<span id="page-27-0"></span>Izvor[:http://resources.kodak.com/support/jpg/en/manuals/GLB\\_en\\_urg\\_01062\\_images/autourg0](http://resources.kodak.com/support/jpg/en/manuals/GLB_en_urg_01062_images/autourg01062001ID2289224.jpg) [1062001ID2289224.jpg](http://resources.kodak.com/support/jpg/en/manuals/GLB_en_urg_01062_images/autourg01062001ID2289224.jpg)

Ispisi se tako mogu izrađivati odabirom funkcije na fotoaparatu ili pisaču. Neki pisači mogu čitati fotografije sa memorijske kartice ukoliko imaju odgovarajući utor. (slika 12) U današnje vrijeme sve je popularnije bežično povezivanje koje se vrši radio valovima ultravisoke frekvencije ili infracrvenom svijetlosti pri čemu uređaji moraju biti u stanju prepoznati jedan drugog i kompatibilni.

Memorijske kartice još nose naziv i digitalni filmovi, različitih su vrsta i formata, a većina kartica koristi se istom tehnologijom flash memorije što znači da podaci ostaju napisani na njima i kada su bez napajanja. [2]

#### <span id="page-29-0"></span>**3. EKSPERIMENTALNI DIO**

Za eksperimentalni je dio rada standardna tablica boja spremljena kao JPEG najveće finoće sRGB prostoru boja.

<span id="page-29-1"></span>*Tablica 1. Printeri i podloge*

| <b>PRINTER</b>           | <b>PODLOGA</b>              |  |  |  |  |
|--------------------------|-----------------------------|--|--|--|--|
| Ink jet                  | sjajna                      |  |  |  |  |
| CanonPixma iP 4000       | Canon PR 101                |  |  |  |  |
| Sublimacijski            | sjajna                      |  |  |  |  |
| Olympus Camedia P-400 ID | Olympus P-AA4PASE           |  |  |  |  |
| Lasersko osvjetljavanje  | sjajna                      |  |  |  |  |
| Agfa d-lab.3             | <b>Agfa Sensatis Glossy</b> |  |  |  |  |

Za dobivene su ispise određene L a b vrijednosti pomoću spektrofotometra te su im izračunate ΔE00 razlike boja.

#### <span id="page-30-0"></span>**4. REZULTATI**

<span id="page-30-1"></span>*Tablica 2. L, a,b vrijednosti boja Gretag Mecbeth tablice boja i vrijednosti ispisane na ink jet printeru<sup>1</sup>*

|         | L1      | a1         | b1         | L2      | a2         | b2         | $\Delta E_{2000}$          |  |
|---------|---------|------------|------------|---------|------------|------------|----------------------------|--|
| plava   | 29,6600 | 29,7500    | $-54,7800$ | 34,8000 | 20,7700    | $-47,2200$ | 5,2719                     |  |
| zelena  | 55,4800 | $-38,3000$ | 31,1300    | 55,2500 | $-46,9900$ | 30,6800    | 3,2997                     |  |
| crvena  | 41,2200 | 54,0600    | 23,9100    | 44,1200 | 60,0100    | 24,1100    | 3,2433                     |  |
| žuta    | 81,3500 | 0,4300     | 76,6400    | 81,3700 | 7,2800     | 77,5500    | 4,0160                     |  |
| magenta | 51,6100 | 52,5300    | $-19,5000$ | 54,4300 | 47,9300    | $-12,6000$ | 4,1365                     |  |
| cijan   | 51,6100 | $-17,5800$ | $-45,0700$ | 54,3400 | $-24,3000$ | $-40,4000$ | 4,6793                     |  |
| bijela  | 96,0000 | 5,1600     | $-5,5300$  | 91,5100 | 4,6100     | $-7,2000$  | 3,1581                     |  |
| crna    | 20,4400 | 1,6800     | $-1,8000$  | 25,0600 | 3,7600     | $-6,9400$  | 5,8038                     |  |
|         |         |            |            |         |            |            | $\Delta E_{2000}$ = 4,2011 |  |

<span id="page-30-2"></span>*Tablica 3. L, a,b vrijednosti boja Gretag Mecbeth tablice boja i vrijednosti ispisane laserskim osvjetljivanjem*

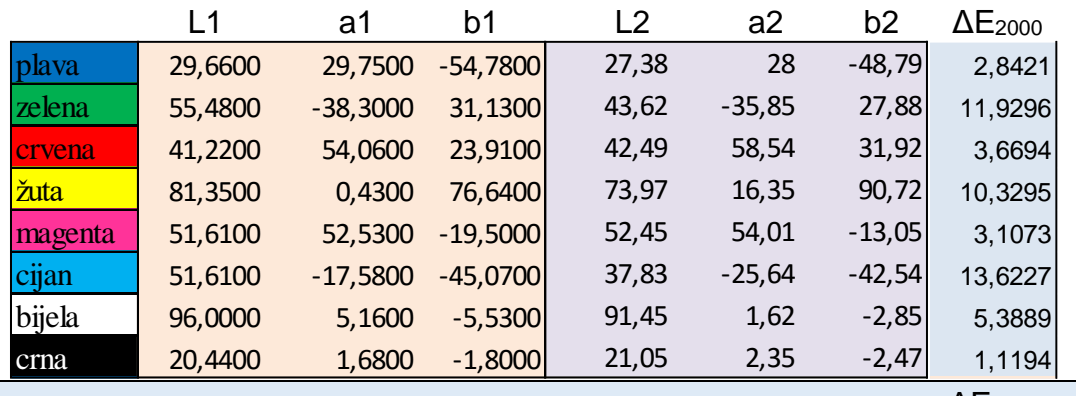

 $ΔE<sub>2000</sub>= 6,5011$ 

<span id="page-30-3"></span>*Tablica 4. L, a,b vrijednosti boja Gretag Mecbeth tablice boja i vrijednosti boja na sublimacijskom printeru*

|         | L1      | a1         | b <sub>1</sub> | L2    | a2       | b2       | $\Delta E_{2000}$                   |  |
|---------|---------|------------|----------------|-------|----------|----------|-------------------------------------|--|
| plava   | 29,6600 | 29,7500    | $-54,7800$     | 37,16 | 5,17     | $-37,64$ | 11,6284                             |  |
| zelena  | 55,4800 | $-38,3000$ | 31,1300        | 54,83 | $-28,59$ | 20,78    | 5,0085                              |  |
| crvena  | 41,2200 | 54,0600    | 23,9100        | 40,04 | 51,85    | 27,33    | 2,5244                              |  |
| žuta    | 81,3500 | 0,4300     | 76,6400        | 84,79 | 1,25     | 69,09    | 2,9528                              |  |
| magenta | 51,6100 | 52,5300    | $-19,5000$     | 57    | 41,68    | $-4,33$  | 8,9946                              |  |
| cijan   | 51,6100 | $-17,5800$ | $-45,0700$     | 53,37 | $-18,72$ | $-31,85$ | 4,9252                              |  |
| bijela  | 96,0000 | 5,1600     | $-5,5300$      | 94,92 | 2,52     | $-3,86$  | 3,3355                              |  |
| crna    | 20,4400 | 1,6800     | $-1,8000$      | 20,54 | $-1,96$  | $-7,22$  | 7,0189                              |  |
|         |         |            |                |       |          |          | $\Delta$ E <sub>2000</sub> = 5,7985 |  |
|         |         |            |                |       |          |          |                                     |  |

<sup>\*</sup>prikazani podaci su izrađeni u vlastitoj obradi

 $\ddot{\phantom{a}}$ 

<span id="page-31-0"></span>*Tablica 5. L, a, b vrijednosti boja kod ink jet printera i laserskog fotografskog*   $printera<sup>*</sup>$ 

|         | L1      | a1         | b1         | L <sub>2</sub> | a2       | b <sub>2</sub> | $\Delta E_{2000}$        |
|---------|---------|------------|------------|----------------|----------|----------------|--------------------------|
| plava   | 34,8000 | 20,7700    | $-47,2200$ | 27,38          | 28       | $-48,79$       | 6,9914                   |
| zelena  | 55,2500 | $-46,9900$ | 30,6800    | 43,62          | $-35,85$ | 27,88          | 12,2358                  |
| crvena  | 44,1200 | 60,0100    | 24,1100    | 42,49          | 58,54    | 31,92          | 4,4311                   |
| žuta    | 81,3700 | 7,2800     | 77,5500    | 73,97          | 16,35    | 90,72          | 7,2968                   |
| magenta | 54,4300 | 47,9300    | $-12,6000$ | 52,45          | 54,01    | $-13,05$       | 2,6669                   |
| cijan   | 54,3400 | $-24,3000$ | $-40,4000$ | 37,83          | $-25,64$ | $-42,54$       | 15,9151                  |
| bijela  | 91,5100 | 4,6100     | $-7,2000$  | 91,45          | 1,62     | $-2,85$        | 4,7729                   |
| crna    | 25,0600 | 3,7600     | $-6,9400$  | 21,05          | 2,35     | $-2,47$        | 4,8438                   |
|         |         |            |            |                |          |                | $\Delta E_{2000=7,3942}$ |

<span id="page-31-1"></span>*Tablica 6. L, a, b vrijednosti boja kod ink jet printera i sublimacijskog printera\**

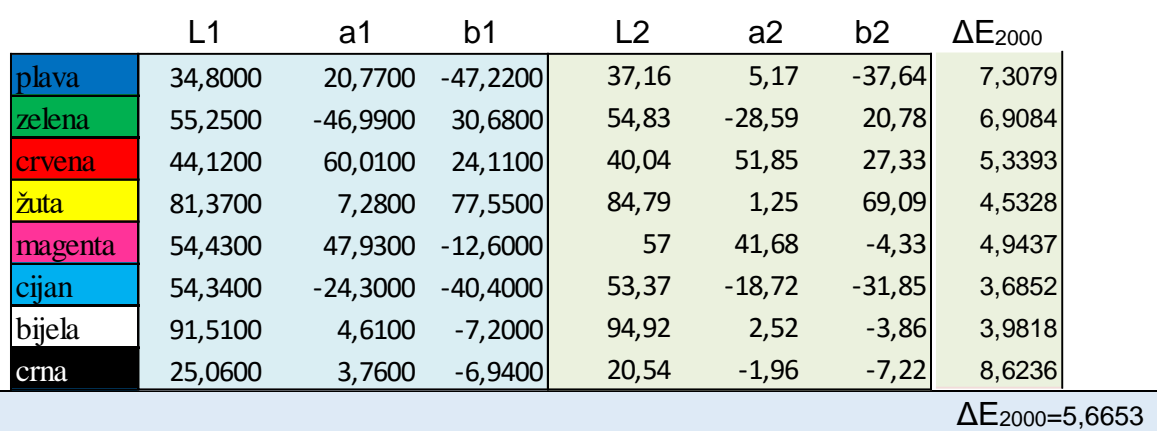

<span id="page-31-2"></span>*Tablica 7. L, a, b vrijednosti boja kod laserskog fotografskog printera i sublimacijskog printera\**

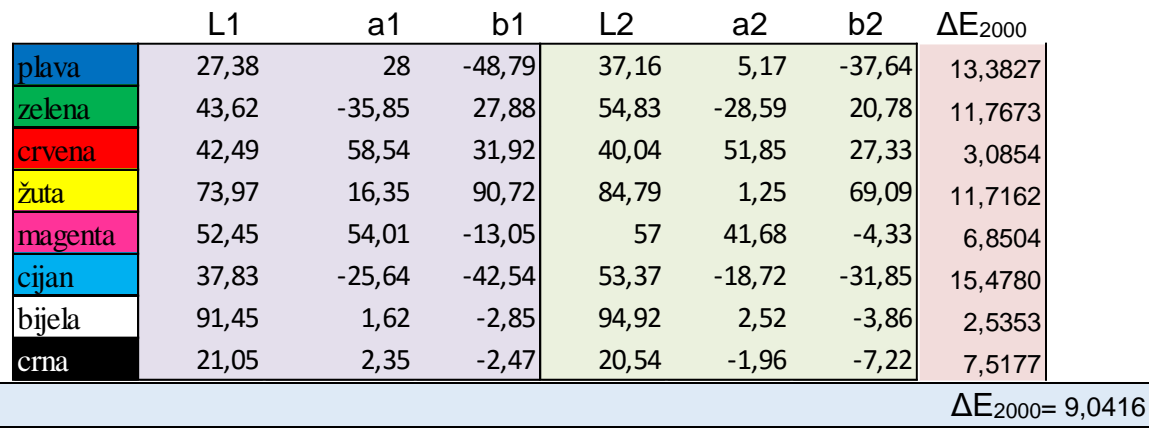

 $\ddot{\phantom{a}}$ 

<sup>\*</sup>prikazani podaci su izrađeni u vlastitoj obradi

#### <span id="page-32-0"></span>**5. RASPRAVA**

U eksperimentalnom dijelu da bi se dokazale te razlike u ispisu, testirale su se vrijednosti osam osnovnih boja u tisku (CMYK, RGB i bijela boja) ispisivanjem na tri različita printera. Koristili su se ink jet, sublimacijski i laserski fotografski printer. Dobivene vrijednosti boja na ispisima su se uspoređivale sa standardnim vrijednostima Gretag Mecbeth tablice te međusobno da bi se odredila odstupanja u vrijednostima boja. U nekim je slučajevima došlo do većih odstupanja iz više razloga, ponajviše zbog razlike u mogućnostima reproduciranja pojedinih boja kod printera.

Iz rezultata prikazanih u tablicama 2, 3 i 4 je vidljivo da odabir tehnike ispisa utječe na boje realizirane fotografije. Pri tome su prosječno najveća odstupanja dobivena laserskim osvjetljavanjem fotografskog papira, a najmanja ispisom ink jet printerom. Prosječno, jedino lasersko osvjetljavanje rezultira razlikom boja većom od 6 /u odnosu na definirane ulazne vrijednosti boja/ što se uobičajeno uzima kao granica prihvatljivosti. Pri tome do posebno velikih odstupanja dolazi kod zelene, žute i cijana.

Izvan granica prihvatljivosti je i ispis plave, magente i crne kod sublimacijskog printera. Navedeno je posljedica tehnike ispisa i korištenih materijala, ali i softverskih rješenja renderiranja.

Tablice 5, 6 i 7 prikazuju da su razlike boja u prosjeku veće od  $\Delta E_{00} = 6$  i ako se međusobno uspoređuju ispisi dobiveni različitim tehnikama. Pri tome je najveća razlika ako se uspoređuje lasersko osvjetljavanje i sublimacijski ispis.

#### <span id="page-33-0"></span>**6. ZAKLJUČAK**

Digitalna fotografija je daleko napredovala, te je pronašla svoju primjenu kod različitih korisnika bilo da se bave amaterskom ili profesionalnom fotografijom. U oba slučaja bitan je krajnji proizvod, fotografija koju možemo vidjeti u fizičkom obliku. Tema ovog rada je ispis digitalnih fotografije, te se je u njemu nastojao detaljno objasniti njezin nastanak. Prati se proces od trenutka kada fotografija snimljena kroz objektiv i pohranjena je na memorijsku karticu fotoaparata, do njezina prijenosa na računalo i obrade, pa sve do konačnog ispisa na printeru. Od izuzetne je važnosti da fotografija bude što kvalitetnija, vjerodostojnija originalu, te da se pokušaju zadržati vrijednosti boja pri njezinom prijenosu sa jednog uređaja na drugi.

Iz tog razloga u radu su se više puta naglašavali termini poput obrade, kalibracije i prostora boja. U većini slučajeva fotografija nakon što je snimljena još nije spremna za ispis, potrebno je odrediti njezin format, veličinu, tonalitet, svjetlinu, kontrast, razlučljivost i mnogo drugih parametara. Svaka fotografija ima svoje vrijednosti boja isto kao i što svaki uređaj ima vlastit prostor boja koji je potrebno uskladiti bilo pomoću softvera ili nekih kalibracijskih instrumenata. Taj zadatak često nije lagan i ako se preskoči navedeni postupak ili pri se tome pogriješi, dolazi do odstupanja u vrijednostima boja i otisak gubi na svojoj kvaliteti.

Rezultati rada ukazuju na važnost odabira tehnike ispisa digitalnog zapisa fotografije jer će odabrana tehnika bitno utjecati na boje realizirane fotografije. U promatranim tablicama najmanja odstupanja od zadanih ulaznih vrijednosti primarnih boja aditivne i suptraktivne sinteze je pokazala realizacija ink jet ispisom te se ta tehnika može preporučiti kao optimalna za ispis autorskih fotografija.

#### <span id="page-34-0"></span>**7. LITERATURA**

- 1. Tom ang (2004). *Digitalna fotografija*, Znanje, Zagreb
- 2. Tom Ang (2006). *Cjeloviti priručnik za digitalnu fotografiju*, Leo Commerce, Rijeka
- 3. [http://fotografija.hr/jpeg-jpg-raw-tiff/,](http://fotografija.hr/jpeg-jpg-raw-tiff/) 19.7. 2015.
- 4. [https://bs.wikipedia.org/wiki/Obrada\\_digitalne\\_slike,](https://bs.wikipedia.org/wiki/Obrada_digitalne_slike) 19.7. 2015.
- 5. [http://fotografija.hr/razlucivost-fotografija-dpi-i-ppi/,](http://fotografija.hr/razlucivost-fotografija-dpi-i-ppi/) 23.7. 2015.
- 6. [http://fotografija.hr/wb-balans-bijele/,](http://fotografija.hr/wb-balans-bijele/) 24.7. 2015.
- 7. [http://fotografija.hr/unsharp-mask-izostravanje/,](http://fotografija.hr/unsharp-mask-izostravanje/) 24.7. 2015.
- 8. [http://fotografija.hr/gamut/,](http://fotografija.hr/gamut/) 26.7. 2015.
- 9. [http://materijali.grf.unizg.hr/media/TB\\_ink%20jet%20tinte.pdf,](http://materijali.grf.unizg.hr/media/TB_ink%20jet%20tinte.pdf) 29.7. 2015.
- 10[.http://www.splithorizont.com/wp-content/uploads/2010/09/pisaci.pdf,](http://www.splithorizont.com/wp-content/uploads/2010/09/pisaci.pdf) 30.7. 2015.
- 11[.http://ahyco.uniri.hr/seminari2005/printeri/sublimacijski.htm,](http://ahyco.uniri.hr/seminari2005/printeri/sublimacijski.htm) 4.8. 2015.
- 12.Miroslav Mikota. *Digitalni sustav 2015*.
- 13.13..Scott Kelby(2007). *Knjiga o digitalnoj fotografiji,* Miš, Zagreb

#### <span id="page-35-0"></span>**8. POPIS SLIKA I TABLICA**

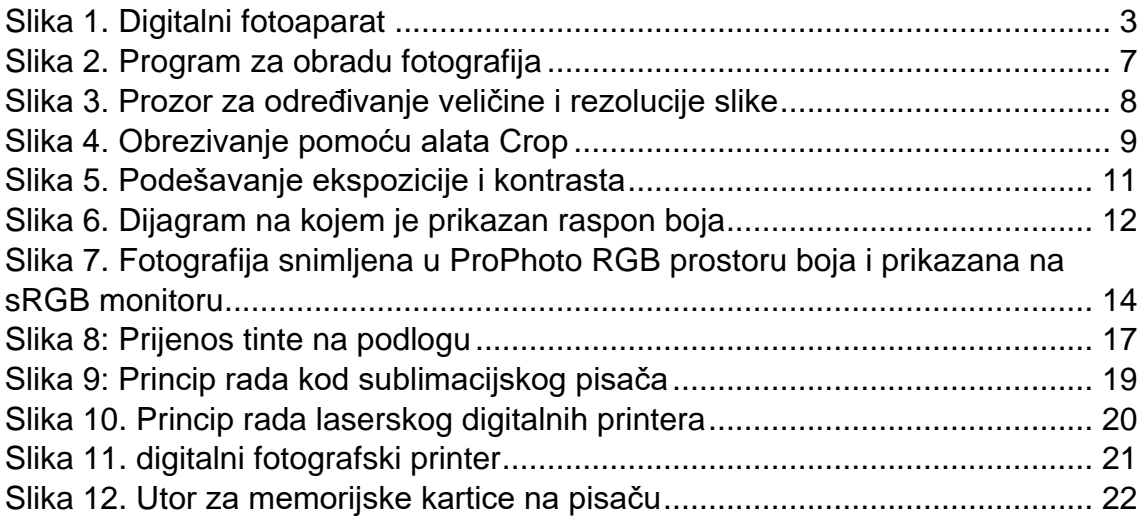

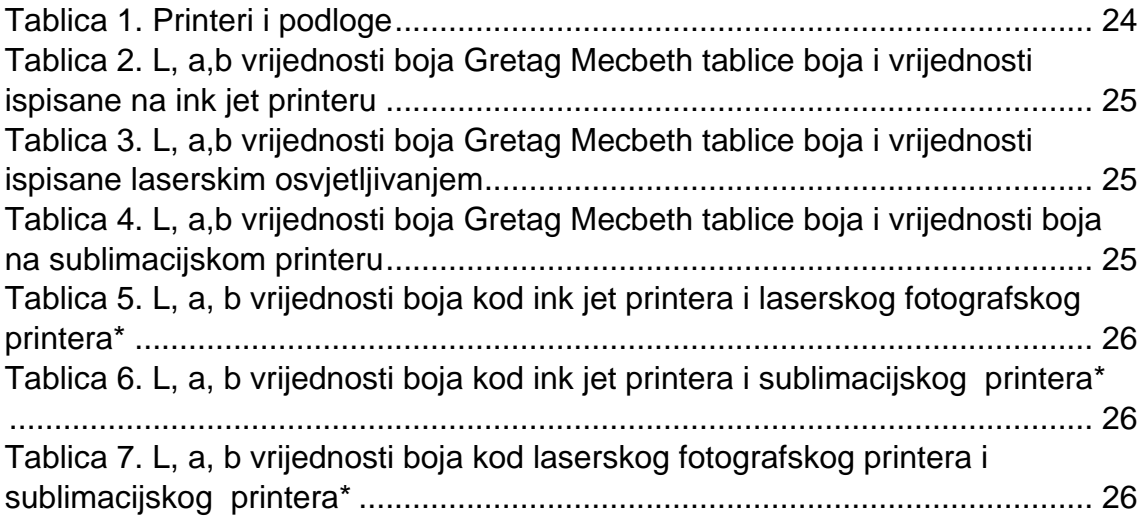